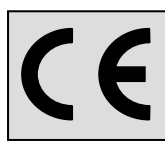

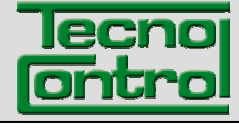

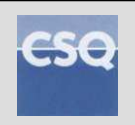

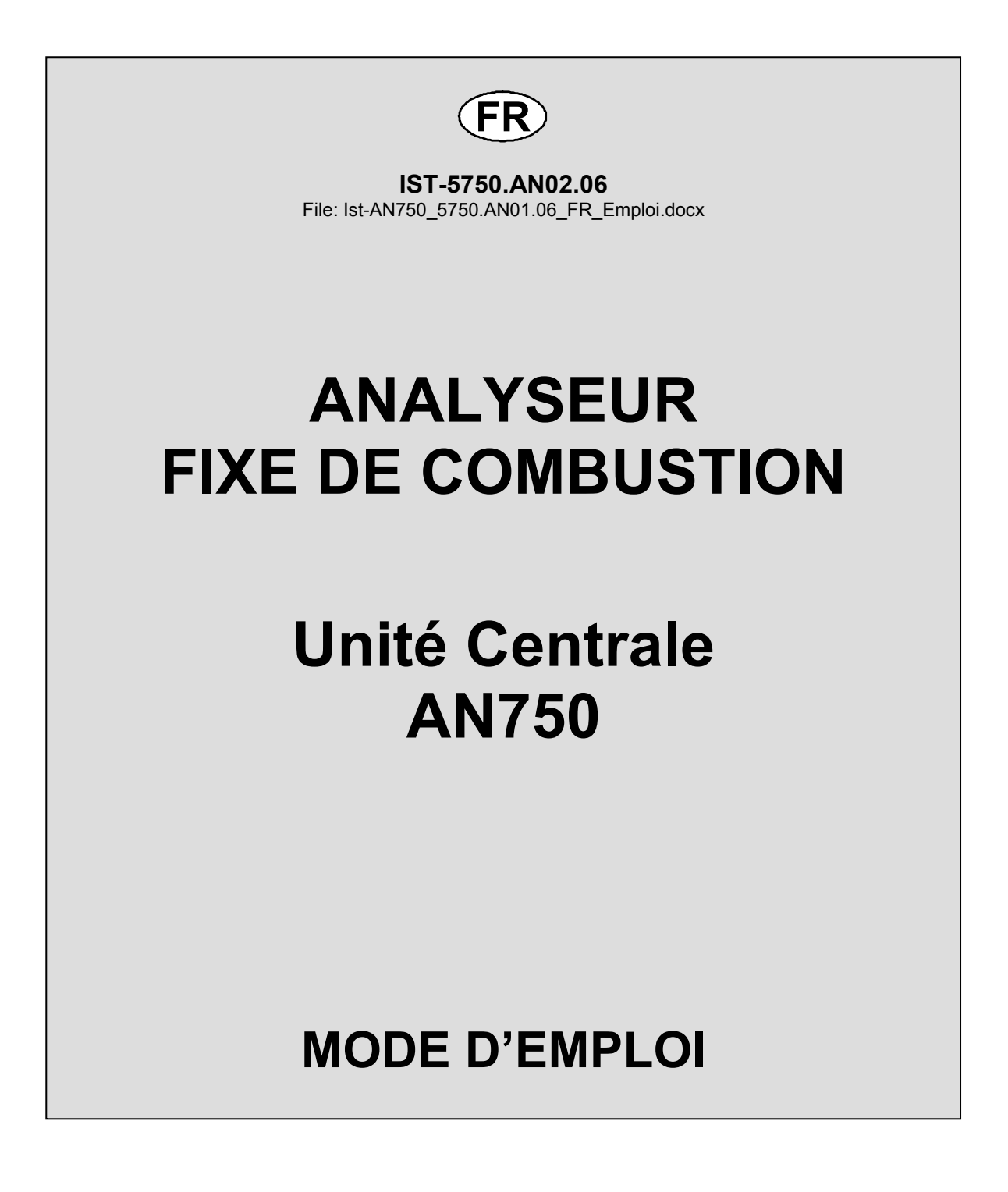

**TECNOCONTROL S.r.l. Via Miglioli, 47 20090 SEGRATE (MI) ITALY- Tel. (+39) 02 26922890 - Fax (+39)02 2133734**  http: **www.tecnocontrol.it** e-mail: **info@tecnocontrol.it**

# **SOMMAIRE**

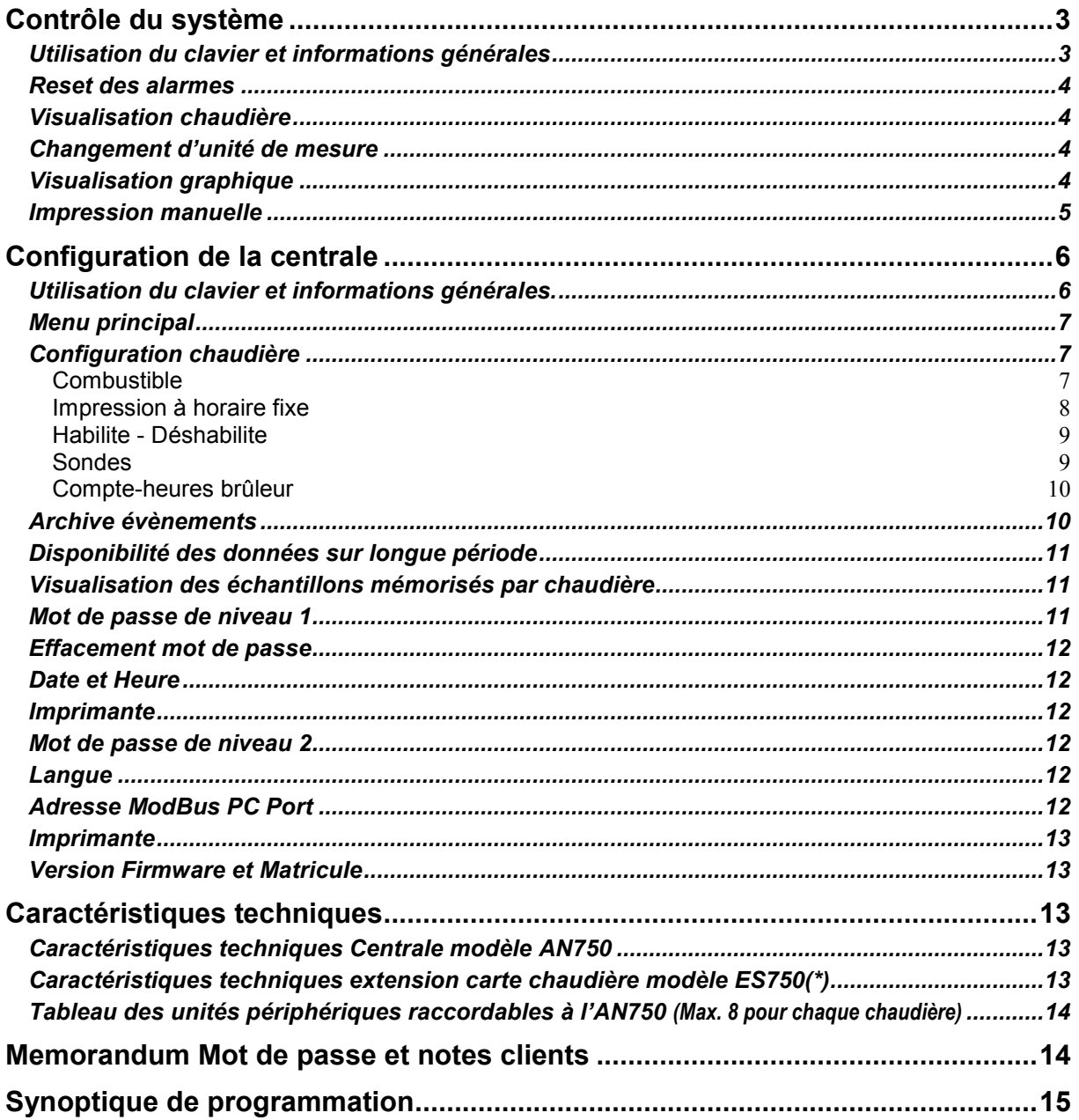

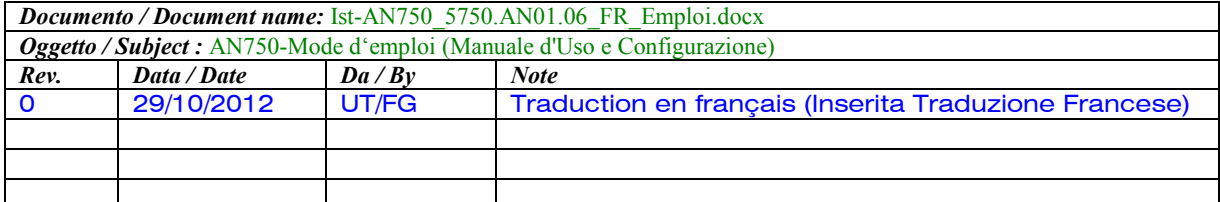

#### IST-5750.AN01.06 **AN750 / Mode d'emploi** PAG. 3/18

# **Contrôle du système**

A la mise sous tension de la centrale AN750, durant 30 secondes apparaît la page d'accueil. Durant ce temps, le programme effectue certains contrôles internes au terme desquels, seront affichés des messages sur l'écran.

La centrale affiche la CHAUDIERE n°1. La visualisation des valeurs change en fonction des sondes installées.

*Attention note importante: les entrées des sondes sont protégées contre les coupures des fils les raccordant à la centrale ainsi que contre les courts-circuits.* Dans le cas d'un court-circuit, afin d'éviter d'irréparables dommages à la centrale ou à la sonde, l'alimentation est coupée automatiquement sur l'entrée en question (les autres continuant à fonctionner normalement). Simultanément, la led jaune de dérangement "FAULT" s'illumine en feu fixe et le relais correspondant s'active. Il ne sera possible de réarmer qu'après réparation du défaut.

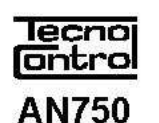

**CENTRALE D'ANALYSE DE COMBUSTION 1÷4 CHAUDIERE TÜV Conforme Dlgs n.152**

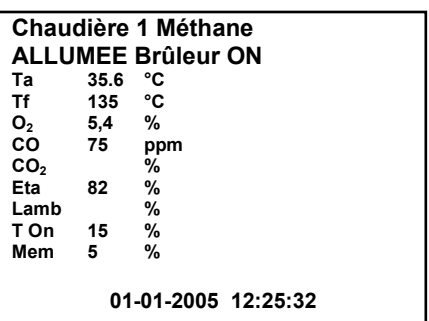

## **Utilisation du clavier et informations générales**

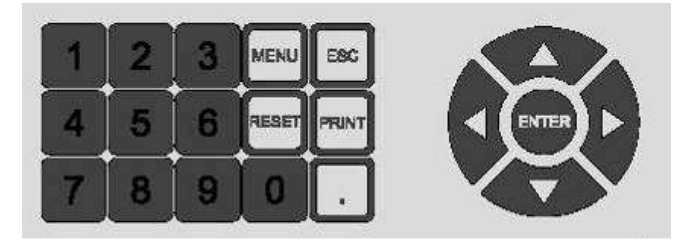

La touche (ENTER) sert à confirmer.

La touche | Esc | sert à la sortie des menus.

La touche **MENU** sert à entrer dans le menu principal et accéder aux sous-menus.

La touche <sup>RESET</sup> sert à effacer les indications d'alarme ou d'anomalie.

La touche **PRINT** sert à entrer dans le menu d'impression.

Les numéros modifiables ou à insérer apparaissent sur l'écran avec le *Curseur* (Rectangle noir intermittent). Pour insérer un numéro on utilise le clavier numérique (**1, 2, 3, 4, 5, 6, 7, 8, 9, 0 etc.)**

La touche  $\leq$  sert à effacer un numéro en déplaçant le curseur vers la gauche.

Les touches  $\bigwedge \bigvee$  servent à se déplacer à l'intérieur des menus. La touche  $\bigvee$  sert à activer le curseur et à accéder aux fonctions "graphique" et "unité de mesure ".

La touche  $\triangleright$  sert à changer d'unité de mesure et déplace le curseur vers la droite (seulement en mode configuration).

*N.B.: En alternative aux touches*  $\bigwedge \bigtriangledown$  on peut utiliser la touche numérique correspondante au *numéro positionné à gauche de la fonction demandée; dans ce cas, on accède directement à la fonction sans devoir presser la touche "Enter".* 

*La centrale est livrée déjà configurée en fonction des sondes commandées. La première partie (Contrôle) de ces instructions sert pour l'utilisation de la centrale. La seconde partie (Configuration) sert seulement dans le cas de perte de la configuration, pour modifier ou paramétrer les seuils d'alarmes. Il est conseillé de protéger l'accès à la configuration en modifiant le Mot de passe.*

## *Reset des alarmes*

Depuis l'accueil presser **RESET**

Le message: "**Acquit sonore effectué**" apparaît puis après quelques secondes on retourne à l'accueil.

.

Cette procédure s'exécute pour faire revenir aux conditions opératives normales, les sorties relais mémorisées, lorsque la cause qui les a activées a quitté l'état d'alarme

*NOTA: l'activation des relais de DERANGEMENT (FAULT) est retardée d'une minute, cependant que celle des relais de PRE-ALARME et d'ALARME est retardée de 30 secondes.* 

### *Visualisation chaudière*

Pour visualiser les diverses chaudières, presser la touche  $\vert 1 \vert$  pour la chaudière 1,  $\vert 2 \vert$  pour la

chaudière 2,  $\vert$  3 pour la chaudière 3 ou  $\vert$  4 pour la chaudière 4. Si une ou plusieurs chaudières ne sont pas présentes, la touche correspondante est inactive.

Pour visualiser simultanément toutes les chaudières, à partir de l'accueil, presser **0** 

La page de synthèse comportant toutes les chaudières configurées apparaît. Si une aire apparaît barrée, cela signifie que la chaudière n'a pas été configurée ou n'est pas installée. Pour revenir à la visualisation normale de chaque chaudière, presser les touches numériques | 1 | 2 | 3 | ou | 4

**C1 ON ON C2 O N O N C4 C3 ON ON Metano Metan o Metano T a 24,4 °C 24,4 °C 24,4 °C 148 °C 135 °C T f 135 °C O 2 3,24 % 2,51 % 2,51 % CO 34 PPM 52 PPM 34 PPM CO<sup>2</sup> 10,3 % 10,3 % 10,3 % Eta L amb 1,14 % 1,14 % 1,14 % T O n 254 Ore 136 Ore 288 O re Mem 32 % 12 % 72 %**   $\Box$  $\blacksquare$ **The Second 01-01-2005 12:25:32** 

**Acquit sonore effectué** 

## *Changement d'unité de mesure*

Depuis la page de visualisation des chaudières en appuyant sur  $\bigtriangledown$  on met en évidence la 1<sup>ère</sup> sonde, ensuite on peut choisir avec les touches  $\bigwedge \bigvee$  la sonde à visualiser, en appuyant  $\triangleright$  on change l'unité de mesure sélectionnable en **ppm**, **mg/Nm<sup>3</sup>** , **mg/KWh**, **%** pour les sondes avec unités de mesure en ppm (ex. CO, NO, NOx etc.). Presser **ESC** pour désélectionner la sonde mise en évidence.

## *Visualisation graphique*

Depuis la page de visualisation des chaudières en appuyant sur  $\overline{\nabla}$  on met en évidence la 1<sup>ère</sup> sonde, ensuite on peut choisir avec les touches  $\bigwedge \bigtriangledown$  la sonde à visualiser. En pressant (ENTER) apparaît la page du graphique mise à jour en temps réel environ chaque seconde. Sur le graphique est indiqué la valeur mesurée, l'échelle de mesure et le niveau d'alarme (si paramétré).

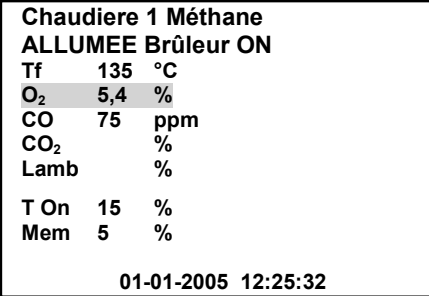

Pour revenir à la page, visualisation chaudière, presser **ESC** puis encore **ESC** pour désélectionner la sonde mise en évidence.

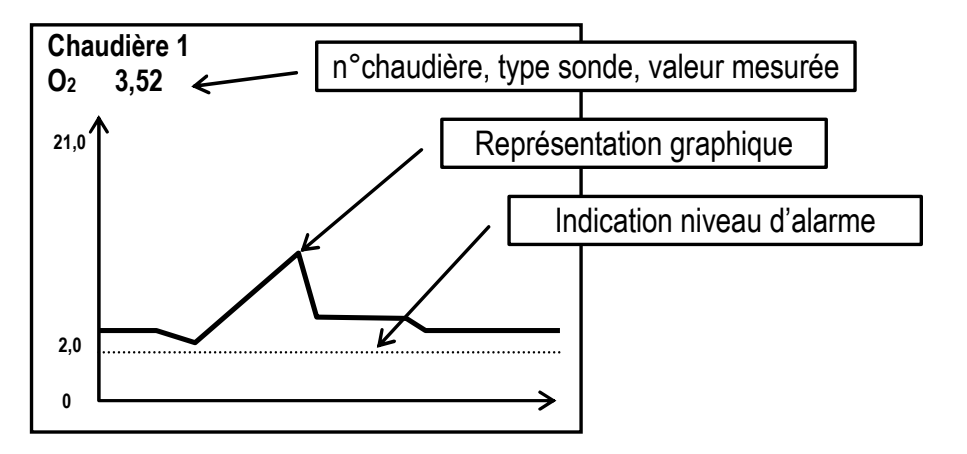

IST-5750.AN01.06 **AN750 / Mode d'emploi** PAG. 5/18

## **Impression manuelle**

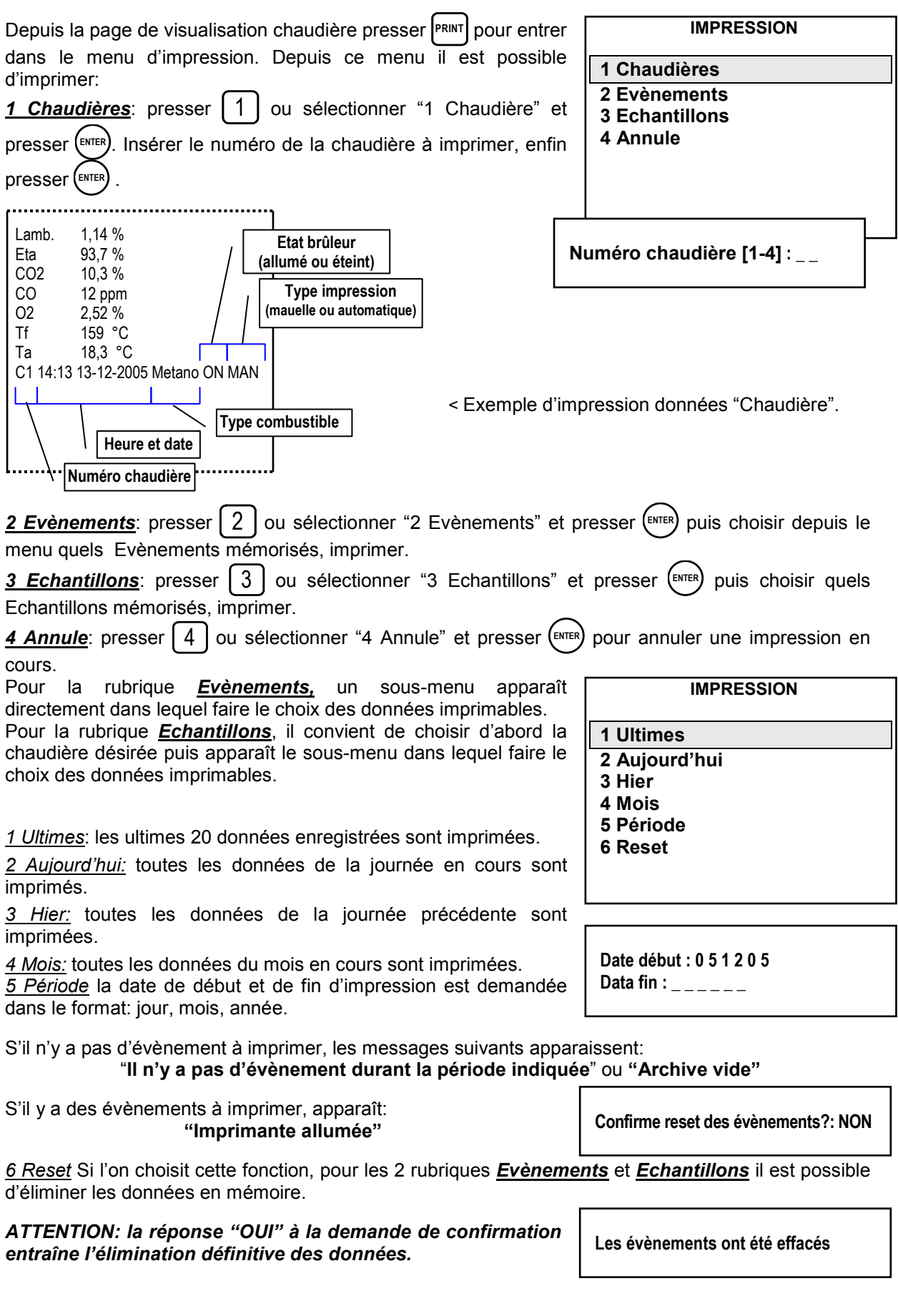

# **Configuration de la centrale**

LES INSTRUCTIONS CONTENUES DANS LA SUITE DE CE MANUEL COMPRENNENT LES PROCEDURES DE CONFIGURATION DU SYSTEME A N4EXECUTER QUE PAR UN PERSONNEL QUALIFIE ET AUTORISE.

## **Utilisation du clavier et informations générales.**

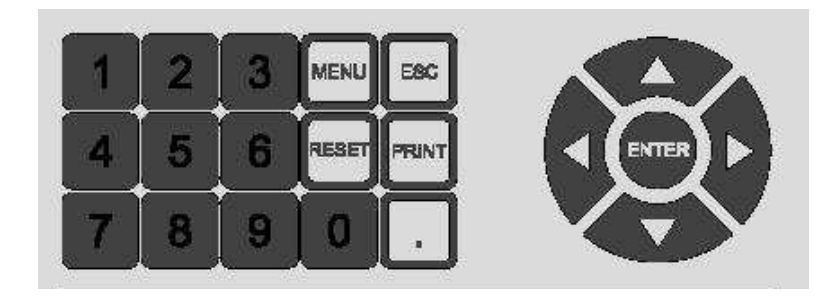

La touche (<sup>ENTER</sup>) sert à confirmer.

La touche **ESC** sert à la sortie des menus.

La touche **MENU** sert à entrer dans le menu principal et accéder aux sous-menus.

La touche <sup>RESET</sup> sert à effacer les indications d'alarme ou d'anomalie.

La touche **PRINT** sert à entrer dans le menu d'impression.

Les numéros modifiables ou à insérer apparaissent sur l'écran avec le *Curseur* (Rectangle noir intermittent). Pour insérer un numéro on utilise le clavier numérique (**1, 2, 3, 4, 5, 6, 7, 8, 9, 0 etc.)**

La touche  $\leq$  sert à effacer un numéro en déplaçant le curseur vers la gauche.

Les touches  $\bigwedge \bigvee$  servent à se déplacer à l'intérieur des menus. La touche  $\bigvee$  sert à activer le curseur et à accéder aux fonctions "graphique" et "unité de mesure ".

La touche  $\triangleright$  sert à changer d'unité de mesure et déplace le curseur vers la droite (seulement en mode configuration).

*N.B.: En alternative aux touches*  $\bigwedge \bigvee$  on peut utiliser la touche numérique correspondante au *numéro positionné à gauche de la fonction demandée; dans ce cas, on accède directement à la fonction sans devoir presser la touche "Enter".* 

*L'unité AN750 est livrée déjà configurée en fonction des sondes commandées. Ces instructions ne servent qu'en cas de perte de la configuration ou pour modifier ou paramétrer les seuils d'alarmes. Si aucune sonde n'a déjà été configurée, le message suivant apparaît à l'écran:* 

**Aucune chaudière configurée Appuyer sur MENU pour configurer** 

**GG-MM-AAAA HH:MM:SS** 

**Depuis l'accueil, on entre dans le menu de configuration en pressant la touche AMENU Il est demandé d'insérer le code d'accès. (Voir chapitre "Mot de passe").** 

**Consulter également le "***Synoptique de programmation***" page 15.** 

#### IST-5750.AN01.06 **AN750 / Mode d'emploi** PAG. 7/18

## **Menu principal**

La page avec le détail des valeurs configurables apparaît.

Faire défiler avec les touches haut  $\wedge$  et bas  $\vee$  pour sélectionner la fonction à laquelle accéder et confirmer avec la touche **ENTER** .

Sur l'écran apparaît la possibilité de sélectionner la rubrique que l'on désire.

Pour ce faire, presser la touche numérique correspondante.

## **Configuration chaudière**

En sélectionnant "**1-***Configure*" on peut choisir de configurer les paramètres des chaudières jusqu'à un maximum de 4. En sélectionnant "**2-Duplique**" on peut choisir de dupliquer une chaudière complète afin d'éviter de devoir la configurer manuellement.

**Nota:** *Lorsqu'on ajoute une chaudière, les évènements et les échantillons mémorisés dans la centrale sont effacés. Si nécessaire, les sauvegarder en utilisant le logiciel spécifique avant d'effectuer la duplication.* 

En sélectionnant "**3-Elimine**" on peut choisir d'éliminer complètement une chaudière de la configuration.

En sélectionnant "**4-Elimine échantillons**" on peut choisir d'éliminer complètement tous les échantillons de la mémoire.

En sélectionnant la rubrique "**1-***Configure*" apparaît une autre page avec le numéro de la chaudière que l'on désire configurer. Les opérations décrites pour celle-ci, valent pour les autres. Pour sélectionner, presser la touche numérique correspondante.

On visualise maintenant la configuration de la chaudière sélectionnée.

Pour sélectionner la rubrique, utiliser les touches avant  $\bigwedge$  et arrière  $\nabla$  ou presser la touche numérique correspondante.

**Sélectionner chaudière 1 Chaudière 1 2 Chaudière 2 3 Chaudière 3** 

**Configuration**

**Menu principal**

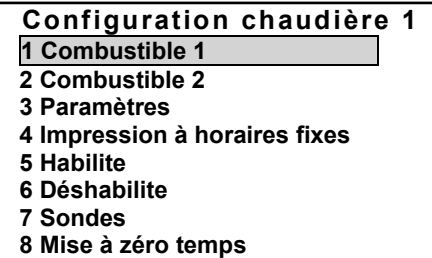

**Combustible**

## **Combustible**

En sélectionnant "**1-***Combustible 1*" on peut choisir le combustible utilisé.

En sélectionnant "**2-***Combustible 2*" on peut choisir le combustible pour les brûleurs à double alimentation. Celui-ci sera sélectionné automatiquement au moyen de la fermeture de l'Autorisation combustible (**Cc**).

**ATTENTION**: *Le choix du combustible est obligatoire car il permet le paramétrage automatique des coefficients servant pour les valeurs calculées.* 

*S'il n'est pas spécifié d'autre combustible au moment de la commande, à la fabrication c'est le méthane (gaz naturel) qui sera paramétré par défaut. Donc si le combustible utilisé est différent, veuillez le préciser.* 

**03 Gaz de ville 04 Huile comb. 05 Propane 06 Butane 07 GPL 08 BTZ 09 MTZ 10 ATZ 11 Bois 0hr 12 Bois 17hr 13 Bois 50hr 14 Biomasse d'olives** 

**Nota**: *pour le bois, la sélection s'effectue en fonction du contenu d'humidité moyenne.*

- 
- **4 Chaudière 4**

**01 Méthane 02 Fioule** 

**1 Configure 2 Duplique 3 Elimine** 

**09 Langue** 

**11 Info version** 

**01 Chaudières** 

**02 Archive évènements 03 Archive échantillons 04 Mot de passe 05 Horloge 06 Etat Imprimante** 

**07 Sauvegarde configuration 08 Réarme configuration** 

**10 Adresse ModBus PCPort** 

**4 Elimine échantillons** 

En sélectionnant "**3-***Paramètres*" on peut modifier ou entrer les paramètres d'analyses de la chaudière.

Le T*emps d'échantillonnage* est le nombre de minutes durant lequel sont mémorisées les valeurs mesurées et calculées. (Si dans la programmation de la sonde a été choisi OUI à la rubrique "Mémorise échantillons"). Il est conseillé d'utiliser un temps proportionné aux caractéristiques fonctionnelles de la chaudière. La valeur paramétrée en usine est de 10 minutes.

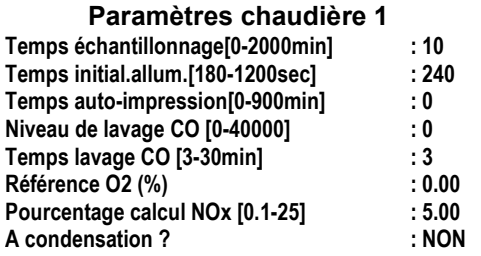

Le T*emps initial d'allumage* est le temps qui se déroule entre l'allumage de la flamme du brûleur (Autorisation brûleur) et le début de l'analyse des fumées. Ce temps, lié aux caractéristiques fonctionnelles de la chaudière, sert à éviter que dans la phase initiale de la combustion soient mesurées des valeurs non significatives, excessives ex.CO, etc. La valeur paramétrée en usine est de 240 secondes (4 minutes).

Le T*emps d'auto-impression* est: toutes les combiens de minutes on désire imprimer les données en automatique. Cette fonction n'est pas paramétrée en usine, elle est laissée au choix du client en fonction de ses exigences. Penser qu'en alternative à cette fonction, existe "**4-Impression à horaire fixe**". Il est conseillé d'utiliser un temps proportionné aux caractéristiques fonctionnelles de la chaudière. Si au contraire est utilisé le logiciel de gestion *SW750RC* installé sur un ordinateur cette fonction peut rester inutilisée.

Le *Niveau de lavage CO* est la valeur en ppm au-dessus de laquelle est activé le lavage automatique de la cellule CO (seulement AN510) en cas d'excès de CO dans les fumées de combustion. Normalement il est paramétré en usine à 0 ppm. Il est conseillé d'utiliser ce paramètre seulement si, pour des caractéristiques particulières de la chaudière, le CO dépasse les 4000 ppm.

Le *Temps de lavage CO* est le temps durant lequel le lavage de la cellule CO reste actif (seulement AN510). Normalement, il est paramétré en usine à 0 minutes.

Il est conseillé d'utiliser un temps proportionné aux caractéristiques fonctionnelles de la chaudière.

La *Référence O2* sert aux calculs des valeurs des polluants (ex. CO, NO etc.) non dilués c'est à dire dans les fumées sèches, en base à la référence d'oxygène paramétrée en fonction des normes communales ou régionales. Cette valeur calculée sera visualisée accompagnée d'un astérisque à côté du symbole. Normalement elle n'est pas paramétrée en usine.

*Pourcentage calcul NOx* permet de paramétrer la valeur du pourcentage référé à l'NO pour le calcul des NOx totaux. (Si non demandé spécifiquement, la valeur paramétrée est de 5%)

*A condensation ?* il s'agit d'un paramètre à usage facultatif, non lié à une norme, si la chaudière est à condensation et que soit installée la sonde **1 "Température air comburant"**, sur l'écran apparaît, outre la valeur normale du rendement (Eta) calculée en fonction de la norme, également la valeur de rendement (Cond) calculée en tenant compte de la récupération de chaleur des fumées. Paramétrable seulement pour combustible méthane (gaz naturel). Normalement non paramétré en usine.

*NOTA:* dans le *menu paramètres chaudières 2÷4* se trouve la rubrique *Sonde ambiante commune* permettant de paramétrer l'utilisation de la sonde ambiante raccordée à la chaudière 1 (Voir page 9).

## **Impression à horaire fixe**

En sélectionnant "**4-Impression à horaire fixe**" on peut paramétrer jusqu'à 8 horaires auxquels faire imprimer en automatique les données analysées de la chaudière sélectionnée.

**Nota important**: *si le brûleur est éteint, l'impression n'est pas exécutée à l'heure paramétrée mais sera faite au prochain allumage du brûleur, de cette façon on obtiendra toujours des impressions avec des données valides. En outre, afin d'obtenir des données significatives, il convient de paramétrer un Temps initial. allum. adapté (voir page précédente).* 

**Horaires impression chaudière 1 1 12:00**   $\frac{2}{3}$  ----

**3 \_ \_ \_ \_**   $4 - - - -$ 

 $5 - - - 6 - - - -$ 

**7 \_ \_ \_ \_** 

**8 \_ \_ \_ \_**  Sélectionner l'élément à modifier Insérer 0000 pour éliminer un horaire ESC pour terminer

## **Habilite - Déshabilite**

En sélectionnant "**5-Habilite**" on peut habiliter le fonctionnement d'une chaudière.

En sélectionnant "**6-Déshabilite**" on peut déshabiliter le fonctionnement d'une chaudière. Ex. en cas de maintenance ou panne, bloquer l'enregistrement des données et inhiber l'activation des relais d'alarme relatifs (si les seuils d'alarmes sont configurés).

## **Sondes**

En sélectionnant "**7-Sondes**" on peut configurer, modifier ou augmenter les sondes de la chaudière sélectionnée.

Pour les paramètres de toutes les sondes (Voir Tableau page 14) les indications suivantes sont communes:

**Fond d'échelle minimal** est normalement zéro, c'est à dire la valeur d'où part l'échelle de mesure.

**Fond d'échelle maximal** est la valeur du Fond d'échelle de la sonde à configurer.

**Compensation** est normalement Zéro, mais peut être modifiée comme tarage fin.

**Pré-alarme** la valeur est insérée si demandée (l'intervention du relais est retardée de 30 sec.). **Alarme** est insérée si demandée (l'intervention du relais est retardée de 30 sec.).

**Mémorise échantillons** si "OUI" est sélectionné, les mesures sont archivées dans la mémoire et peuvent être transférées dans un ordinateur au moyen du logiciel de SW750RC. Si on choisit "NON" les valeurs de la sonde sont seulement visualisées à l'écran.

#### **Sonde température ambiante**

La *1-Température ambiante* est la sonde TS325 pour la mesure de la température de l'air comburant préchauffé ou la sonde TS326 pour la mesure de l'air ambiant (**Ta**).

*NOTA IMPORTANT: La sonde configurée et installée de la chaudière 1, peut être utilisée comme sonde de température ambiante commune à d'autres chaudières, si les chaudières aspirent l'air comburant de l'ambiance. Dans ce cas, du menu "Configuration chaudière 2" > "Paramètres" > "Paramètres chaudières 2", on doit sélectionner "OUI" à la* 

*rubrique "Sonde ambiante commune".* Naturellement, il est possible d'utiliser la sonde air de la chaudière 1 comme sonde commune pour d'autres chaudières et d'en installer d'autres pour mesurer directement la température de l'air comburant préchauffé.

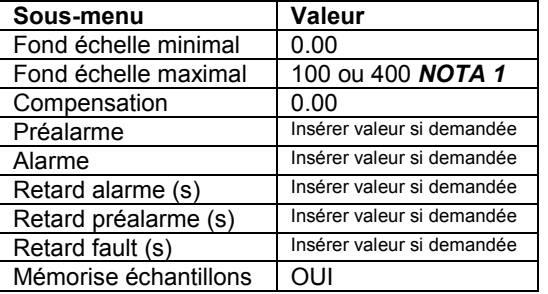

## **Sonde température fumées**

La *2- Température fumées* est la sonde TS325 à installer sur le carneau pour la mesure de la température des fumées (**Tf**).

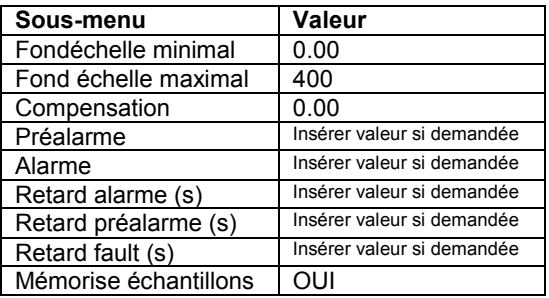

**Sélectionner sonde 1 Température ambiante 2 Température fumées 3 Oxygène 4 Oxyde de carbone 5 Sonde 5 6 Sonde 6 7 Sonde 7 8 Sonde 8** 

**Chaudière déshabilitée** 

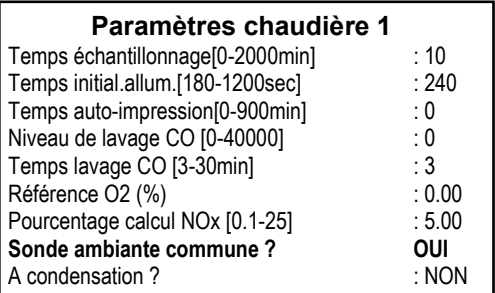

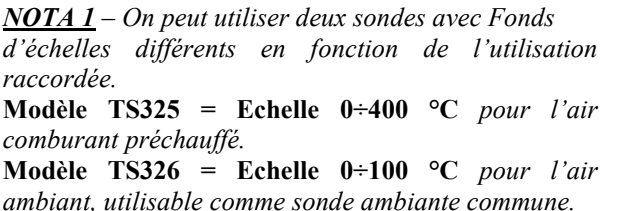

#### **Sonde oxygène**

La *3-Oxygène* est la sonde (**TS236**) pour la mesure directe de l'oxygène (**O2**) résiduel dans les fumées.

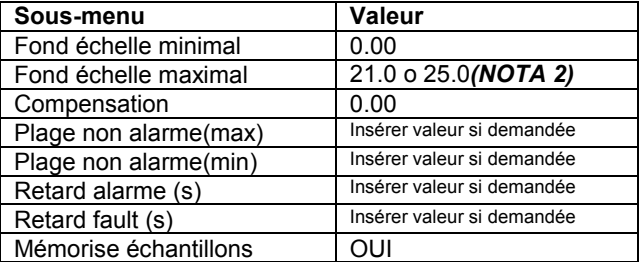

*NOTA 2* – *Si en alternative à la TS236 ou TS237 est utilisée l'unité AN510/..O pour la mesure de l'oxygène en aspiration le Fond d'échelle est: 25.0%*

#### **Sonde monoxyde de carbone**

La *4-Oxyde de carbone* est la sonde (AN510) pour la mesure en aspiration du monoxyde de carbone (**CO**) dans les fumées.

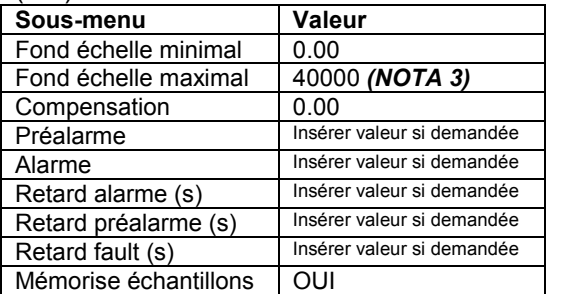

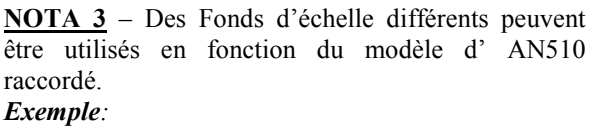

*Modèle AN510../..C1 = 0÷9999 ppm CO Modèle AN510../..C2 = 0÷4000 ppm CO* 

#### **Autres Sondes**

Les sondes *5-Sonde 5, 6-Sonde 6, 7-Sonde 7 et 8-Sonde 8* sont des sondes configurables en fonction des exigences. Celles-ci peuvent être configurées pour tous les paramètres sous-indiqués.

Outre celles illustrées précédemment, les indications suivantes sont valables pour les paramètres de ces sondes (Voir Tableau page 14):

**Type sonde** il est possible de choisir le type de sonde en fonction de celle installée.

**Alarme** est normalement croissante, cela signifie que l'échelle va de 0 vers une valeur positive et les alarmes sont activables par dépassement de la valeur paramétrée.

L'**Unité de mesure** se choisit en fonction du type de sonde sélectionnée.

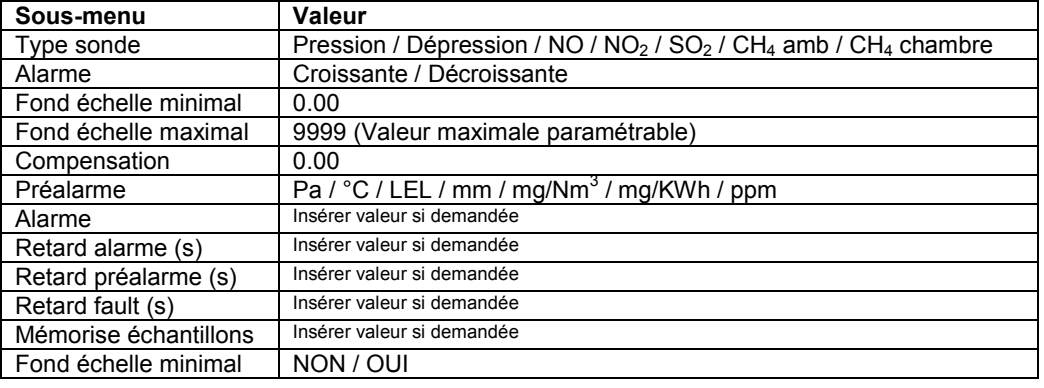

## **Compte-heures brûleur**

En sélectionnant "**8-Mise à zéro temps**" on peut mettre à zéro le "*Ton*" c'est à dire la somme des heures de fonctionnement du brûleur de la chaudière sélectionnée.

**Confirme mise à zéro ? : NON** 

**Confirme mise à zéro? : OUI** 

**Mise à zéro effectuée** 

#### **Archive évènements**

En sélectionnant dans le "*Menu principal*" "**2-***Archive évènements*" on peut visualiser les évènements mémorisés, non encore imprimés ou chargés.

- **Archive évènements**
- 10:23:07 12-04-05 Allumage centrale
- 18:14:05 24-04-05 C2 dérangement CO
- 18:25:36 24-04-05 acquit sonore

l'ordinateur.

#### **Disponibilité des données sur longue période**

En sélectionnant dans le "*Menu principal*" "**03-***Archive échantillons*" et ensuite "Etat archive "on peut vérifier, après avoir paramétré tous les autres éléments, décrits ci-avant, l'autonomie de la mémoire interne de l'*AN750*; celle-ci dépend du nombre des sondes installées (configurées "*Mémorise échantillons OUI*"), du "*Temps d'échantillonnage*" sélectionné pour chaque chaudière (*Paramètres*) et du nombre d'allumages du brûleur.

**Autonomie mémorisation**

1.Max=22500 Att=9408 Auton.=45.5 jj 2.Max=28125 Att=8757 Auton.=13.5 jj 3.Max=22500 Att=954 Auton.=149.6 jj 4.Max=22500 Att=954 Auton.=149.6 jj

Presser une touche

L'autonomie indiquée est le temps durant lequel il faut, manuellement, imprimer ou charger les données sur ordinateur au moyen du logiciel de gestion SW750RC, si l'ordinateur est raccordé en fixe à l'AN750, cette opération devient automatique et la quantité de données mémorisables dépend seulement de l'espace disponible sur le disque dur de

*AVERTISSEMENT IMPORTANT: Si l'ordinateur n'est pas raccordé en fixe, il est conseillé de contrôler périodiquement la capacité de mémoire disponible sur la page Principale dernière ligne "MEM"* 

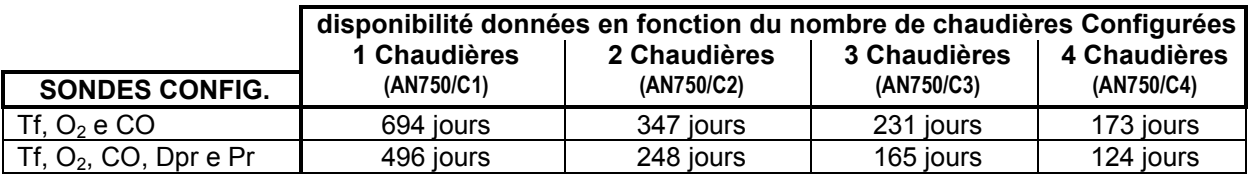

Le "*Tableau"* indique la disponibilité des données sur longue période (Autonomie de mémorisation). Les valeurs (exprimés en jours) sont calculées, en considérant: le *Temps d'échantillonnage* paramétré à 10 minutes pour toutes les chaudières configurées, un temps de fonctionnement de la chaudière de 24 heures (Autorisation brûleur ON) et en considérant que la mémorisation des valeurs (données) est effectuée en calculant la moyenne des valeurs dans les ultimes 60 secondes du *Temps d'échantillonnage* paramétré.

## **Visualisation des échantillons mémorisés par chaudière**

En sélectionnant dans le "*Menu principal*" "**3-***Archive échantillons*" et ensuite la chaudière intéressée avec "Montre chaudière " on visualise les échantillons mémorisés de la chaudière sélectionnée, ordonnés par données.

## **Mot de passe de niveau 1**

En sélectionnant dans le "*Menu principal*" "**04-Mot de passe**" on peut paramétrer, modifier ou effacer le mot de passe qui consiste dans une clef d'accès qui, lorsqu'elle est insérée, sert à protéger tous les paramétrages du système de violation de la part de personnel non compétent. Si on désire modifier la configuration, il faut d'abord introduire correctement le mot de passe.

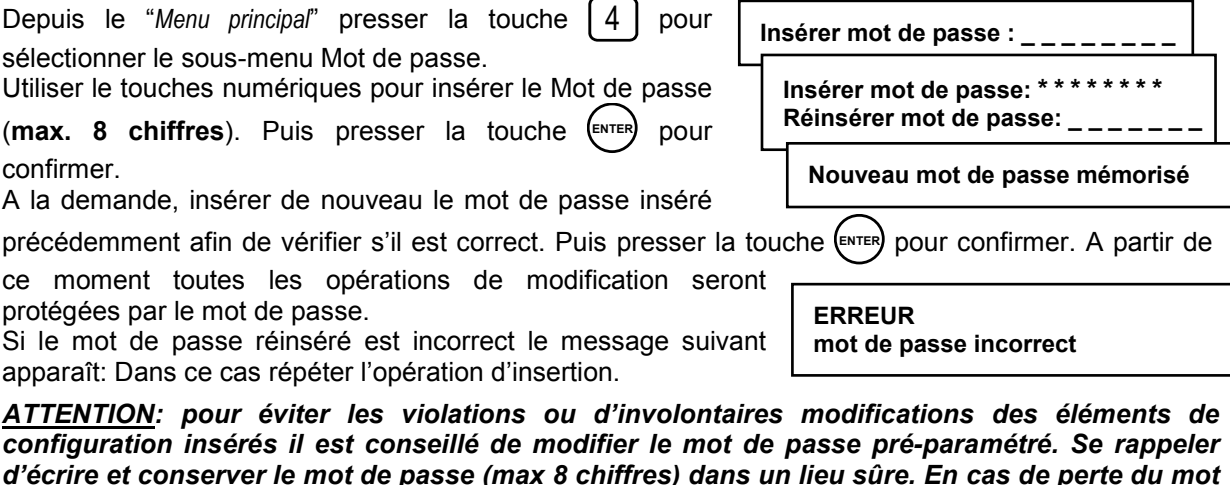

*de passe contacter notre service assistance qui vous fournira un Mot de passe de secours* 

*MOT DE PASSE pré-paramétré = 2600* 

#### **Effacement mot de passe**

Pour effacer ou modifier le mot de passe, on doit entrer dans le "*Menu principal*" en insérant le mot de passe actuel puis opérer exactement comme pour son insertion à la rubrique "**Insérer mot de passe"** en laissant toutefois tous les espaces vides si l'on désire l'effacer ou en insérer un nouveau.

### **Date et Heure**

En sélectionnant dans le "*Menu principal*" "**05-Horloge**" on peut la régler:

Depuis "Configuration" presser la touche 5 pour sélectionner

le sous-menu Horloge.

Utiliser les touches numériques pour insérer la date dans le format Jour, Mois, Année (Ex. le 29 octobre 2012 est 291012) et l'Heure dans le format Heure et minutes (Ex. 6h 49 sono 0649).

Puis presser la touche (ENTER) pour confirmer.

### **Imprimante**

En sélectionnant dans le "*Menu principal*" "**06-Etat imprimante**" on peut vérifier les paramètres fonctionnels de l'imprimante. Si la carte est ABSENTE, le rouleau de papier peut être terminé ou le logement du papier ouvert. Les autres paramètres doivent être indiqués par un OK, dans le cas contraire, il pourrait y avoir un problème de fonctionnement de la tête d'impression (Température) ou du circuit d'alimentation de l'imprimante (Tension). Dans ce cas, s'adresser à notre service assistance.

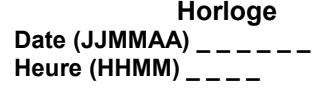

**Stato Stampante**

**Carta PRESENTE Temperatura OK Tensione OK** 

## **Mot de passe de niveau 2**

En sélectionnant dans le "*Menu principal*" "**07-Sauvegarde configuration**" ou "0**8-Rétablir configuration**" il est demandé d'insérer un mot de passe.

Ces rubriques du menu sont protégées par le mot de passe de niveau 2, *réservé au service assistance et non accessible à l'utilisateur*.

#### **Langue**

En sélectionnant dans le "*Menu principal*" "**09 Langue**" il est possible de sélectionner la langue de l'interface entre "1 Italien", "2 English", "3 Français ".

#### **Adresse ModBus PC Port**

En sélectionnant dans le "*Menu principal*" "**10 Adresse ModBus PC Port**" il est possible de sélectionner la communication au moyen du protocole Modbus Rtu binaire, advient par un port sériel RS232 ou RS485 avec paramètres suivants: 19200 baud, no parity, 8 data bit, 1 stop bit.

La lecture de l'état des chaudières advient moyennant la commande Read Holding Registers (code 03). Pour chaque chaudière sont disponibles 10 registres consécutifs (de 0 à 9 pour la première, da 100 à 109 pour la seconde, et ainsi de suite). Comme les valeurs passées sont des mots (16 bit avec signe), pour pouvoir représenter des nombres décimaux, certaines valeurs sont multipliées par un facteur défini dans la table ci-contre.

Les données sont mises à jour environ chaque seconde. Le registre Données valides indique si on doit considérer ou non les données présentes dans les autres registres. La valeur

**Adresse ModBus [00=OFF]: 0** 

**Adresse ModBus [00=OFF]: 1** 

**Vitesse ModBus : 2400** 

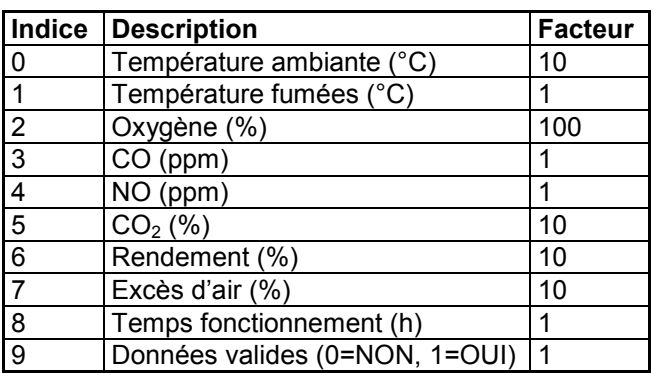

devient 1 lorsque le brûleur de la chaudière atteint son régime et devient 0 dès qu'il s'éteint. **NOTA**: *L'adresse de la centrale est sélectionnable du menu et peut être choisie entre 1 et 100. Si on paramètre l'adresse 0 le protocole Modbus est désactivé au profit du protocole natif pour la connexion au logiciel de gestion SW750.*

#### **Imprimante**

En sélectionnant dans le "*Menu principal*" la rubrique "**11 IMPRIMANTE**" il est possible de sélectionner avec  $\triangleright$ , si l'imprimante est "*Présente*" ou "*Absente*". En utilisation standard elle est sélectionnée comme "*Présente*" pour activer les fonctions d'impression décrites dans les chapitres précédents. **Imprimante: Présente** 

**Imprimante: Absent** 

*ATTENTION*: *Si en revanche on choisit "Absente" on se verra proposé de sélectionner l'adresse ModBus, comme décrit au chapitre précédent mais en utilisant la porte de communication de l'imprimante (bornier positionné sur le circuit imprimé et indiqué RS232-A). Cette porte est disponible seulement au moment de la commande comme Exécution Spéciale. Dans ce cas, la porte RS232 repérée comme COM2 sera installée extérieurement à l'AN750 ainsi qu'un commutateur en mesure de mettre en route manuellement l'imprimante comme décrit dans le manuel d'installation joint à l'Exécution Spéciale.* 

## **Version Firmware et Matricule**

En sélectionnant dans le "*Menu principal*" "*Configuration*" "**12-Info version**" on peut la visualiser:

Outre l'adresse Tecnocontrol et les références Web et e-mail.

**Versione 1.x Matricola NNNNNN / XXXX Tecnocontrol s.r.l. Via Miglioli 47 20090 Segrate (MI) Tel 02.26922890 Fax 02.2133734 Web: http://www.tecnocontrol.it e-mail info@tecnocontrol.it**

# **Caractéristiques techniques**

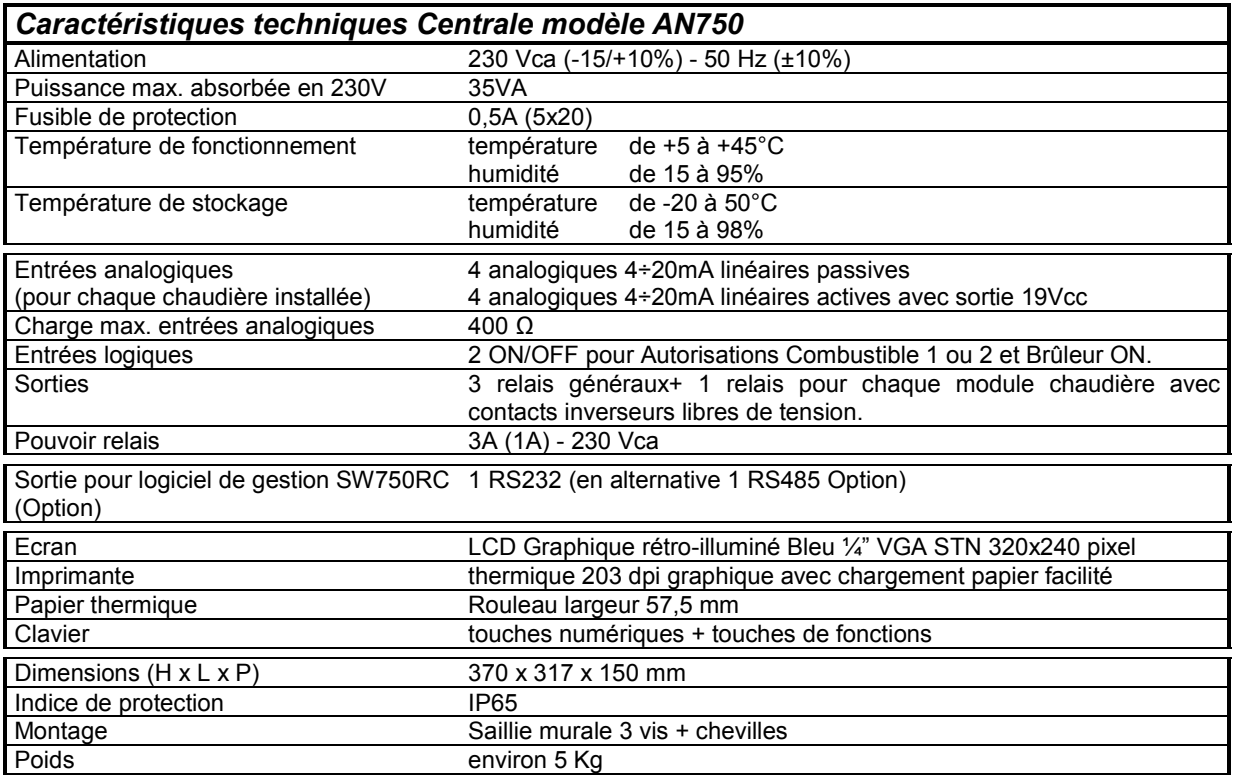

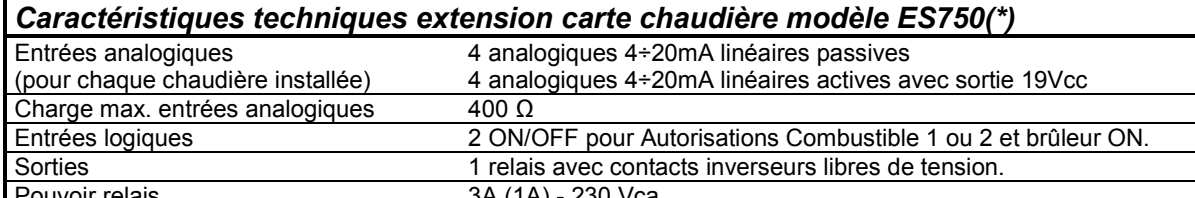

Pouvoir relais 3A (1A) - 230 Vca *( \* ) Installables dans AN750 jusqu'à obtenir la configuration maximale à 4 chaudières, on peut joindre 3 ES750 à l'AN750/C1, 2 à l'AN750/C2, 1 à l'AN750/C3 et aucune à l'AN750/C4 car complète.* 

#### IST-5750.AN01.06 **AN750 / Mode d'emploi** PAG. 14/18

#### **Tableau des unités périphériques raccordables à l'AN750 (Max. 8 pour chaque chaudière)**

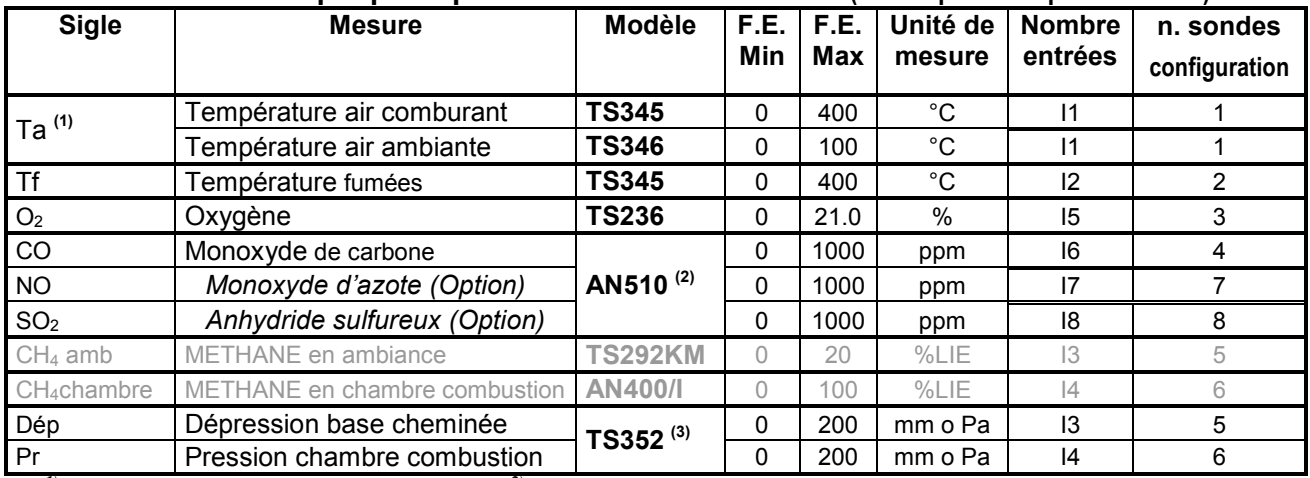

*1) Choisir une des deux sondes indiquées. 2) L'AN510 standard ne possède que le capteur de CO avec échelle 0÷1000ppm, les autres capteurs peuvent être montés à la demande. L'on peut utiliser des fonds d'échelle différents (max 40000) en fonction du modèle d'AN510 raccordé à des capteurs installés. Faire toujours référence aux spécifications techniques des instructions de l'AN510. 3) Si on utilise cette sonde, il n'est pas possible d'utiliser le TS292KM et l'AN40/I.* 

# **Memorandum Mot de passe et notes clients**

*Il est conseillé de remplir le coupon avec la partie Mot de passe, Date d'installation et numéro de série comme memorandum, le photocopier et le conserver.* 

*En outre il est conseillé de conserver cette documentation et les autres fournies avec les unités périphériques à proximité de l'installation.* 

# **NOTE:**

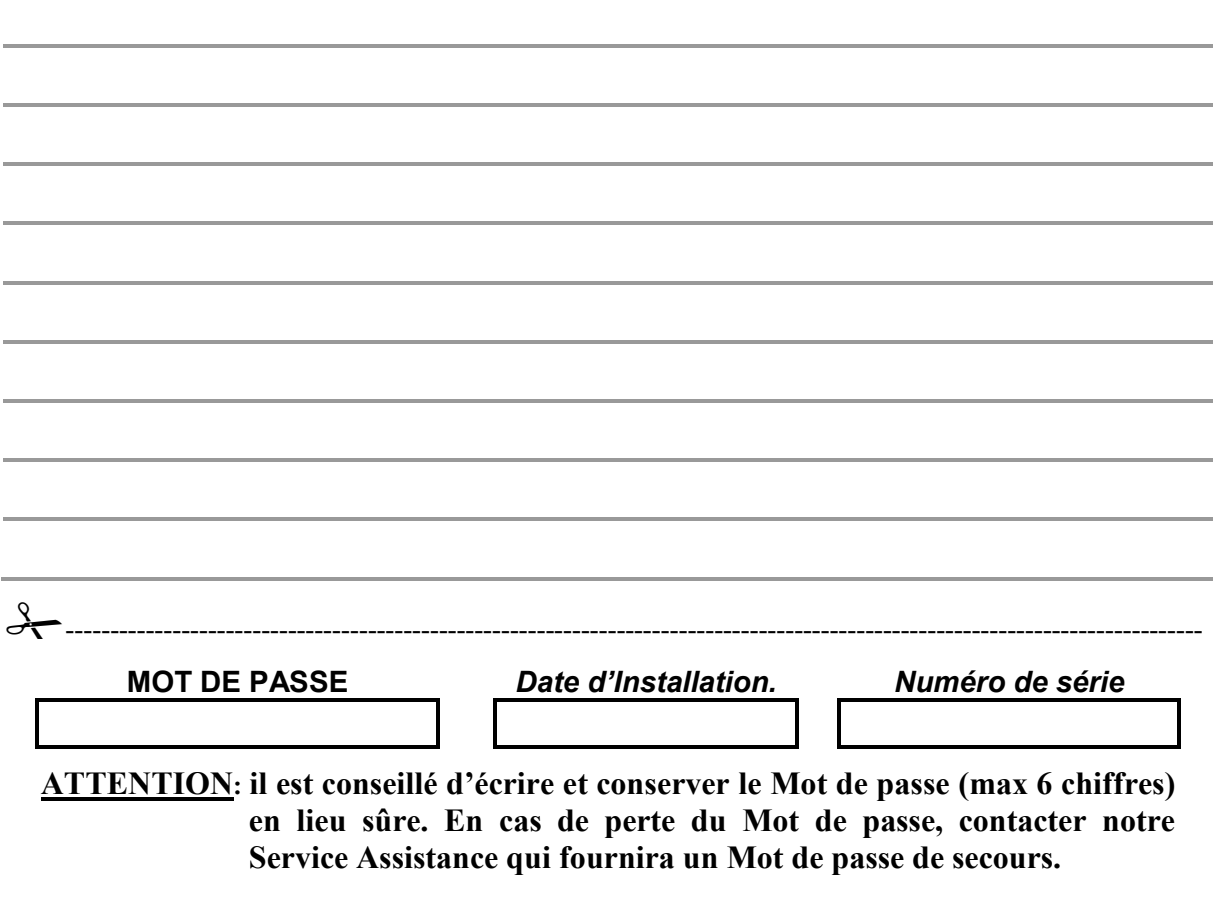

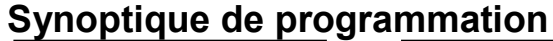

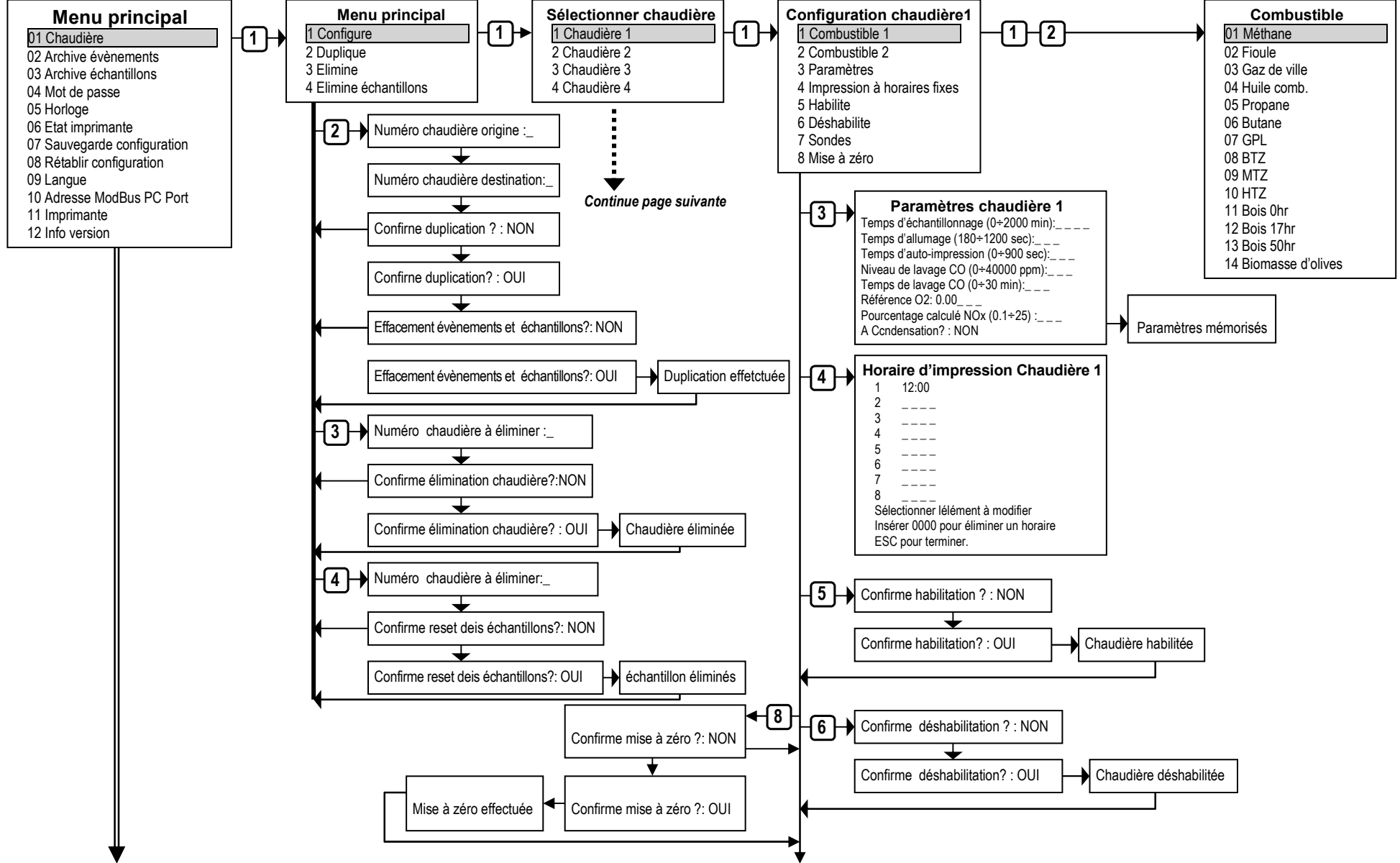

**TECNOCONTROL S.r.l. - Via Miglioli, 47 20090 SEGRATE (MI) Tel. (+39) 02 26 92 28 90 - Fax (+39) 02.21 33 734** 

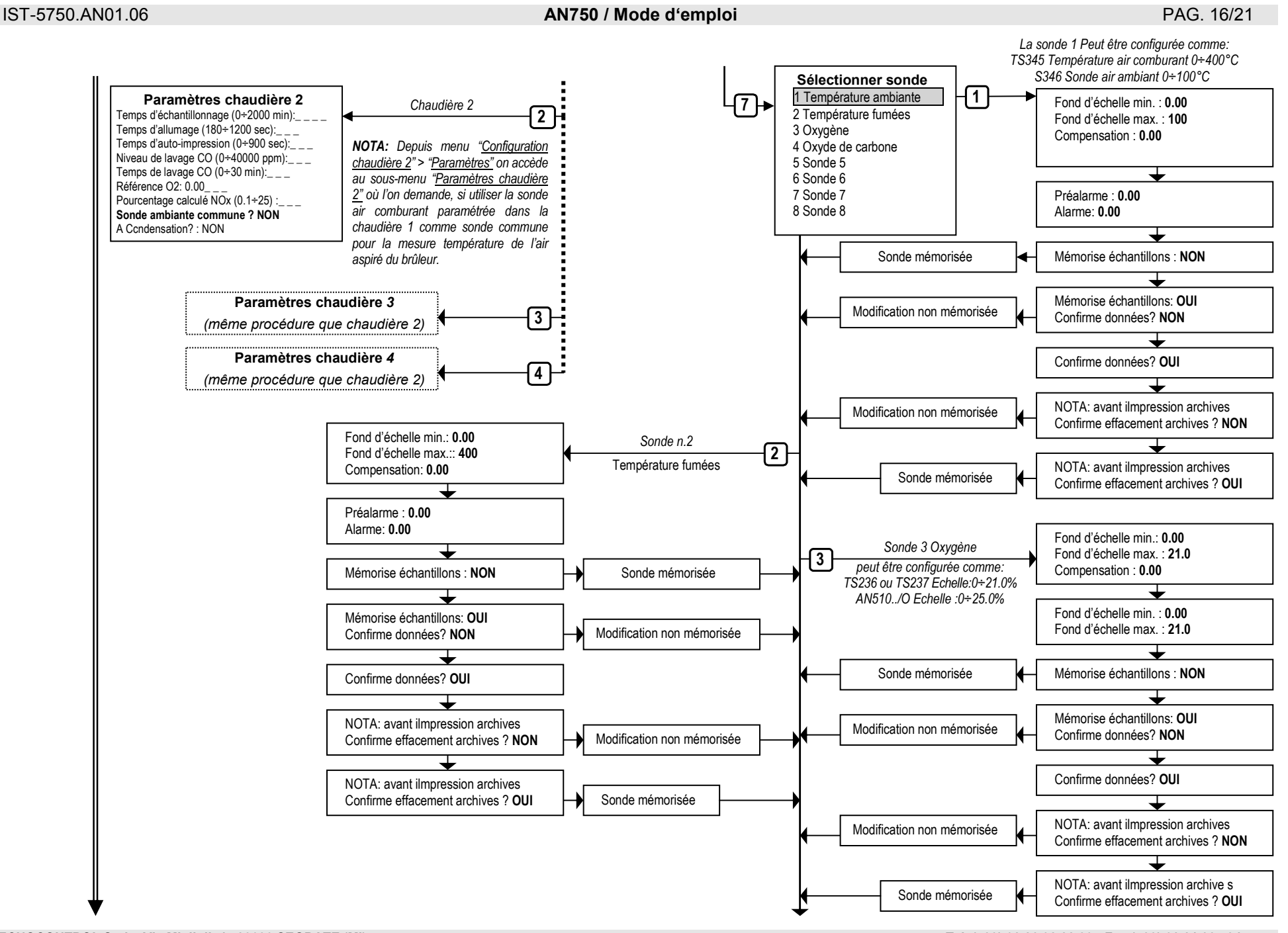

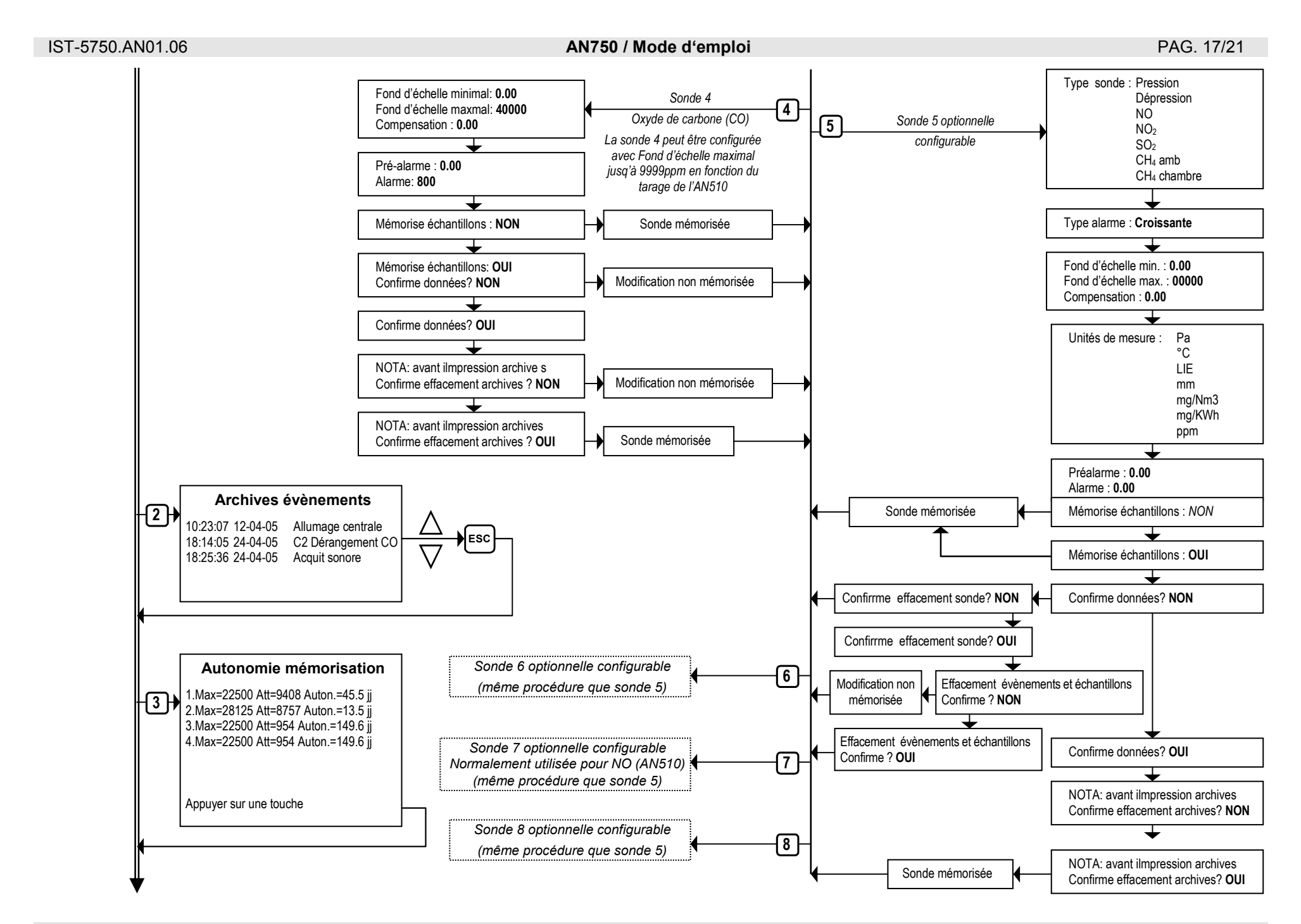

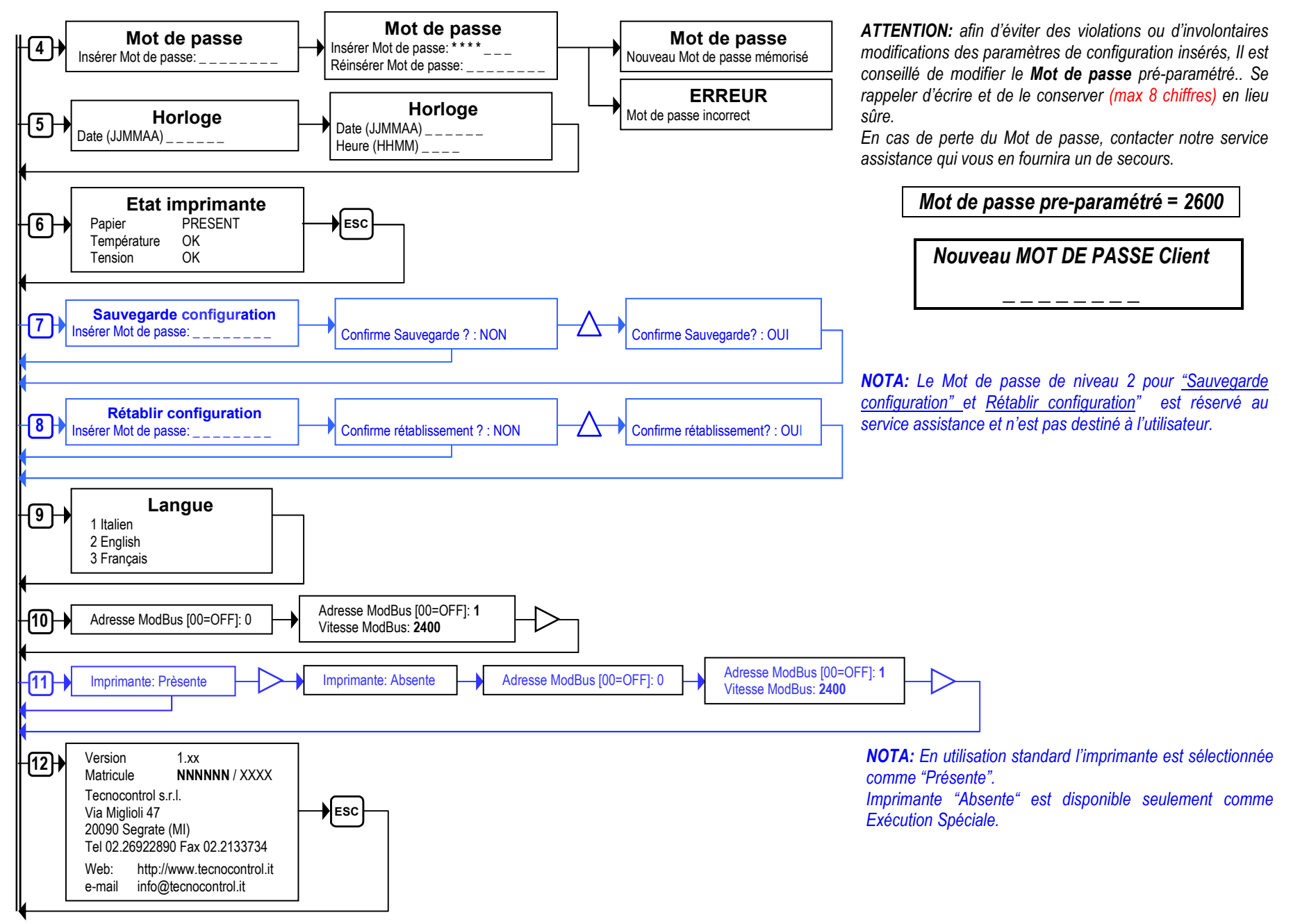

**TECNOCONTROL S.r.l. - Via Miglioli, 47 20090 SEGRATE (MI) Tel. (+39) 02 26 92 28 90 - Fax (+39) 02.21 33 734**